## CONFIGURACIÓN DE BMS TOOLS HOJA BLANCA

El software para PC "BMS Tools" proporciona análisis y diagnóstico de la batería en tiempo real. La batería no puede comunicarse con BMS Tools y un inversor de circuito cerrado al mismo tiempo. Los pasos que se describen a continuación le guiarán a través de la configuración inicial de BMS Tools.

- 1. Usando un cable RS-485 (RJ45 pines 1-B, 2-A) a USB-A, conéctelo al puerto RS-485 de la batería y luego a un puerto USB-A en una computadora con Windows.
- 2. Configure el interruptor DIP de la batería en ID: 64 (todos los dips en ON).
- 3. Encienda la batería.
- 4. Confirme que el COM del cable RS485 esté configurado correctamente en el programa BMS. Consulte el Administrador de dispositivos en la PC parra obtener más información.

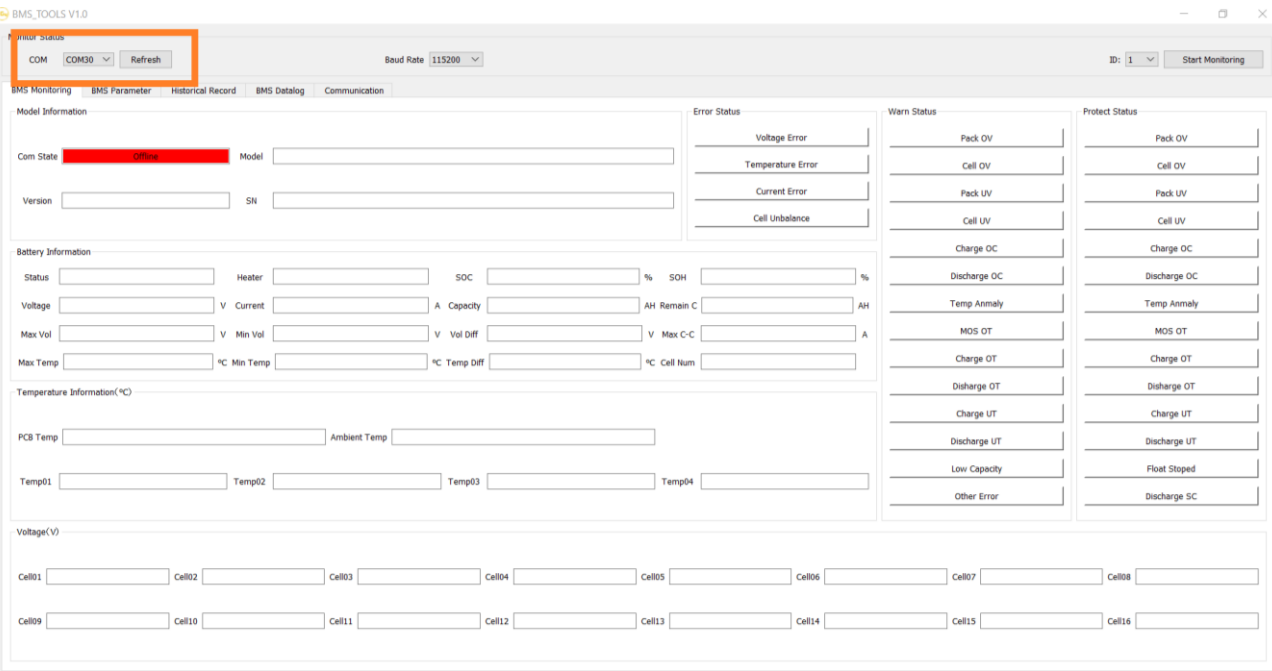

5. Cambiela Velocidad en Baudios a 9600.

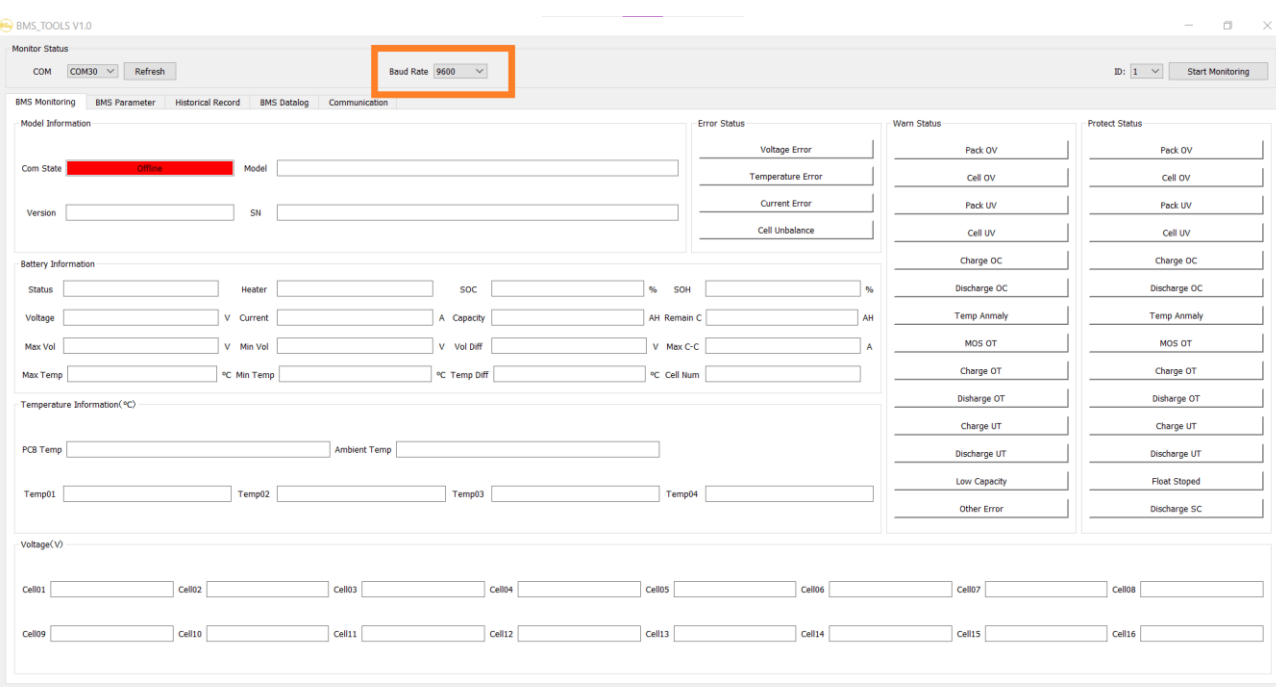

## 6. Cambie el "ID" a 64.

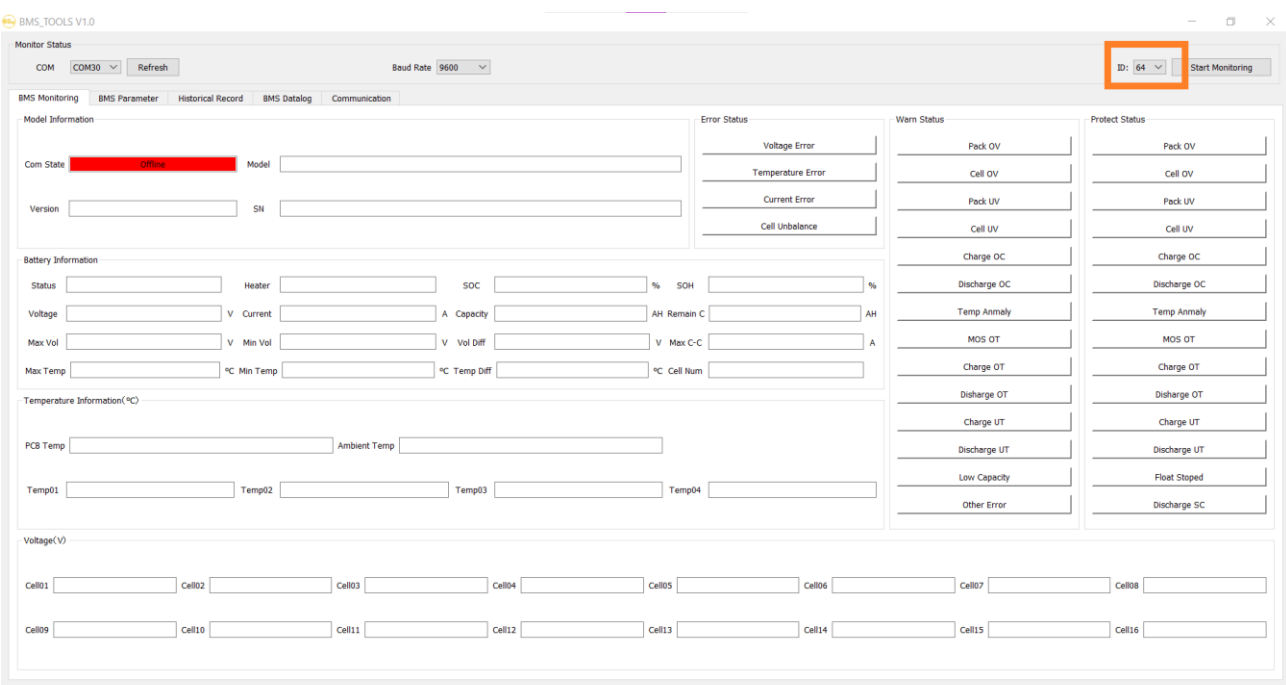

## 7. Seleccione, "Iniciar Monitoreo" = "Start Monitoring"

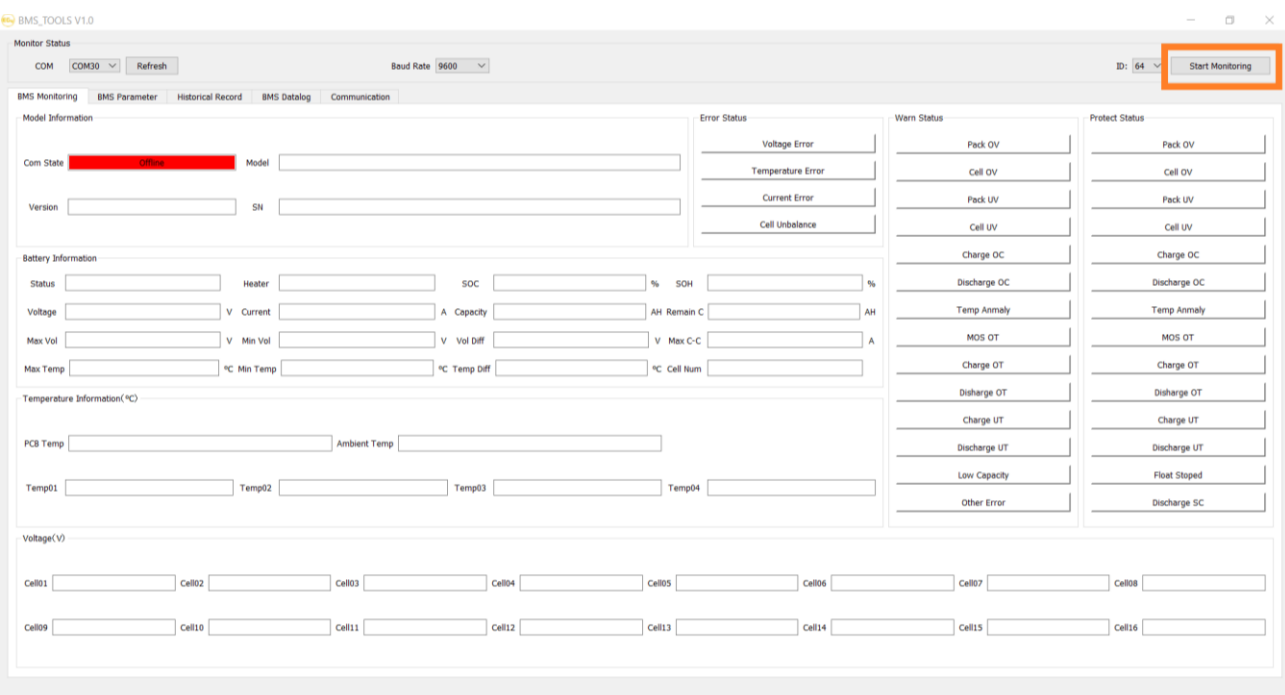

8. El "Estado de comunicación" ahora cambiará de "Sin conexión" a "Conectado". El sistema ahora monitoreará los valores de la batería en tiempo real.

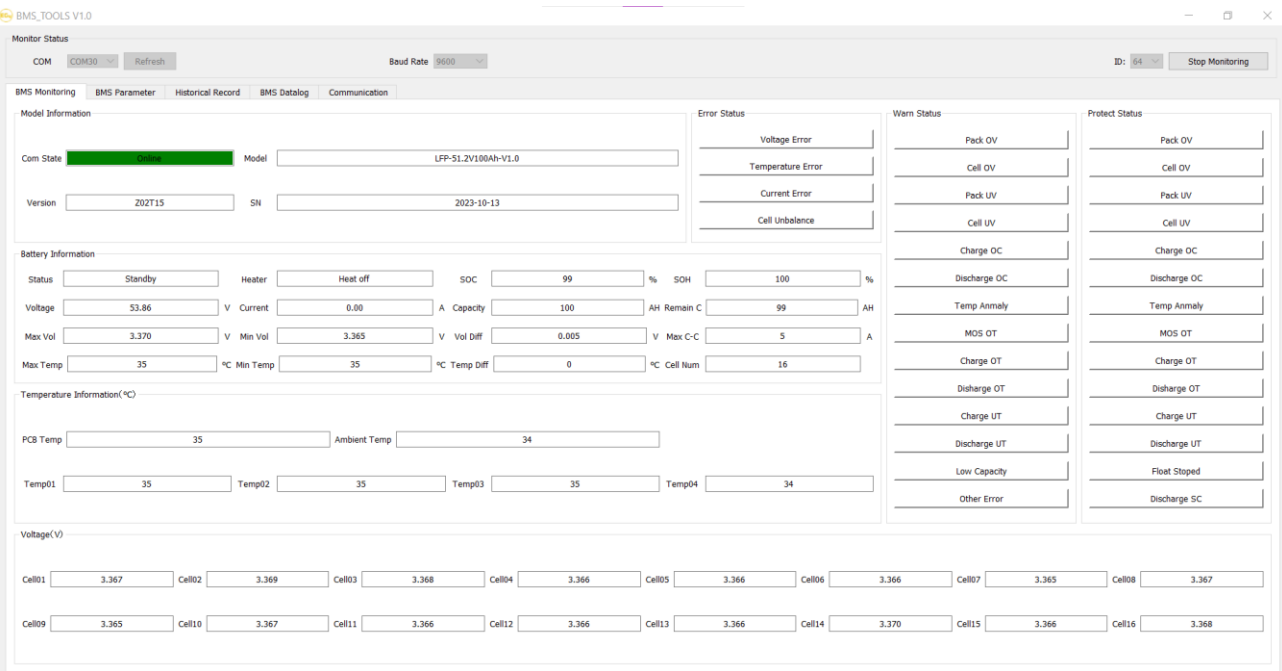